# Excel

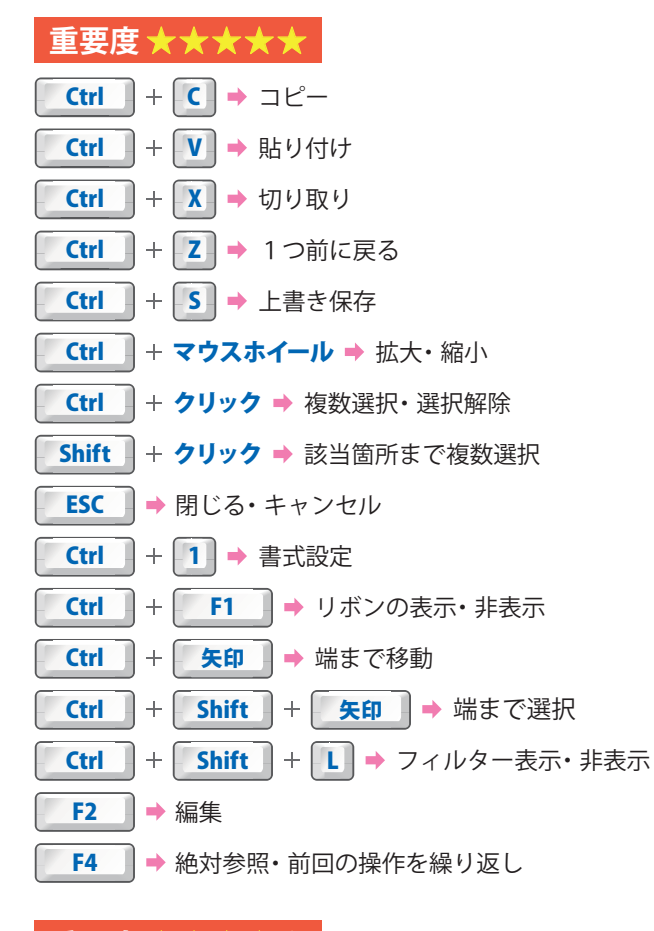

![](_page_0_Figure_2.jpeg)

## **重要度 ★★★★★**

![](_page_0_Figure_4.jpeg)

# **重要度 ★★★★★** Alt + ↓ → オートフィルタ選択 <mark>Win |+ |← |・| → | →</mark> 画面を半分にする Ctrl  $\| + \| + \|$  → 行·列·セル挿入 Ctrl  $+$  - → 行·列·セル削除 **Shift + F11 → シート追加** Ctrl  $++$  Home  $\rightarrow$  A1に飛ぶ Ctrl | + スペース | → 列選択 Shift | + | スペース | → 行選択

- Ctrl + Tab → 右のタブへ移動  $W$ in  $+$  Shift  $+$  S  $\rightarrow$   $-$  部分スクリーンショット
- Ctrl |+ Shift |+ Tab | → 左のタブへ移動

#### **重要度 ★★★★★**

![](_page_0_Picture_502.jpeg)

### **文 字入力**

![](_page_0_Picture_503.jpeg)

名前:金子晃之 配布元:パソニュー